## How to Access Your Tickets on MLB Ballpark App

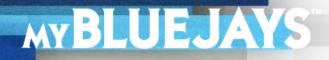

## **HOW TO ACCESS YOUR TICKETS ON MLB BALLPARK APP**

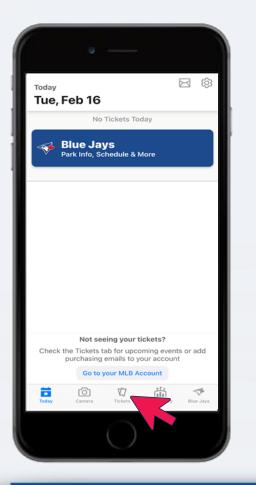

- 1. Open MLB Ballpark App and tap **TICKETS** on the bottom menu.
- 2. Select the game you would like to view.
- 3. Find your ticket and tap **OPEN**.

## **HOW TO ACCESS YOUR TICKETS ON MLB BALLPARK APP**

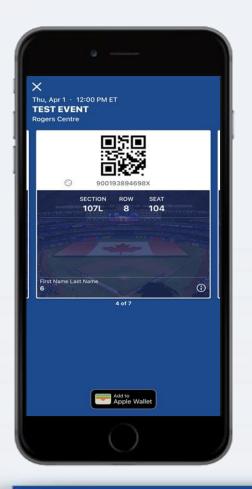

- 3. A **QR code** will appear. Present it at the gate for scanning to gain entry.
- 4. Swipe right to scan your next ticket.

**Tip:** If you are using an iPhone, add the ticket to **Apple Wallet** using the icon on the screen for easy access.